**Computing & Communications UCR NetID & TEMPORARY PASSWORD MANDATORY APPLICATION FORM**

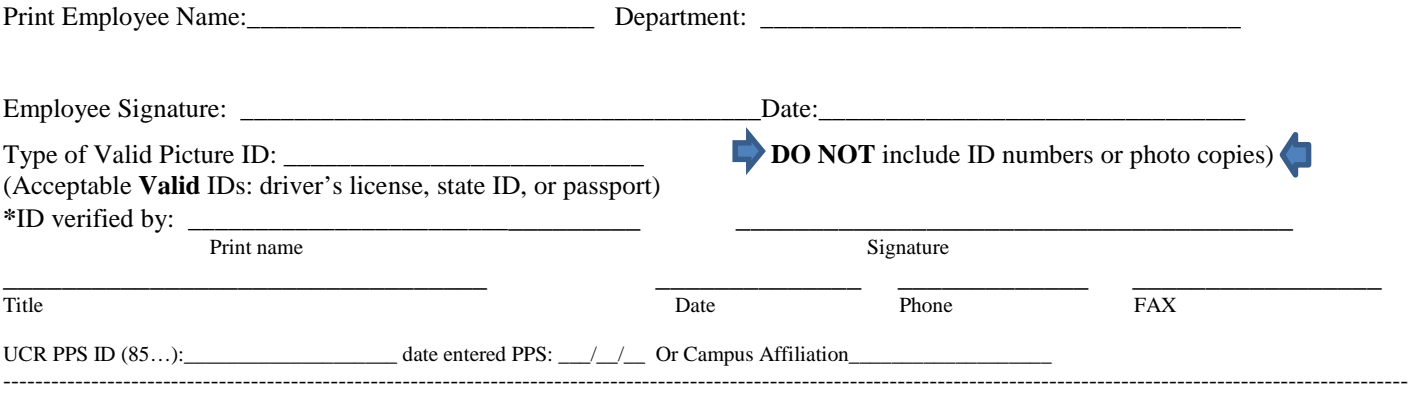

#### THIS SECTION TO BE COMPLETED BY THE DEPARTMENT ENTERPRISE DIRECTORY ADMINISTRATOR - EDA

## **STEP 1: Create a UCR NetID.**

*(5-8 letters only. Combination of full first name and initial of last name.)*

## STEP 2: Create a TEMPORARY PASSWORD.

Use 8 characters. It will be case sensitive and you must include at least 2 alpha characters.

## **STEP** 3: NOTIFY EMPLOYEE: Provide a copy of this form to employee  $\Box$  and keep a copy in their personal file  $\Box$

*For security purposes the person who verified the employees ID, must provide the copy of this form to the employee for new and re-setting of temporary passwords. Approximately 90 minutes after UCR-Enterprise Directory is updated, the Emergency Notification System (ENS) & password registration will be available to the employee via Rspace.ucr.edu.)*

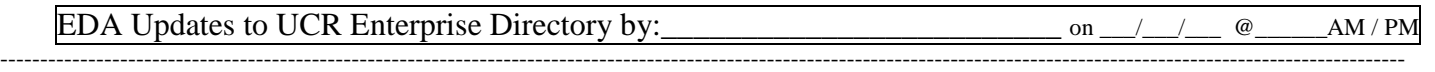

# **Dear UCR Employee:**

**Before** you can use your UCR NET ID for **e-mail** or **access to other systems** you will need to follow these instructions**.** 

\*\*\*\*\*\*\*\*\*\*\*\*\*\*\*\*\*\*\*\*\*\*\*\*\*\*\*\*\*\*\*\*\*\*\*\*\*\*\*\*\*\*\*\*\*\*\*\*\*\*\*\*\*\*\*\*\*\*\*\*\*\*\*\*\*\*\*\*\*\*\*\*\*\*\*\*\*\*\*\*\*\*\*\*\*\*\*\*\*\*\*\*\*\*\*\*\*\*

## **REGISTER A PERMANENT PASSWORD**

Register your Permanent Password on-line **after 90 minutes and WITHIN 7 (seven) days** from the date of Updates to UCR-Enterprise directory - See date/time above.

- 1. If you do not register within 7 days of the date & time listed above, the system will automatically terminate your temporary password and you will need to go see your Enterprise Directory Administrator:
- 2. **To register your UCR Emergency Notification Options using ENS; go to the following website: <http://www.rspace.ucr.edu/>** The system will prompt you to: agree to UCR's/C&C's Security Requirements.
- 3. Sign Off Rspace.
- 4. **To register your permanent password go to the following website: <http://www.password.ucr.edu/>** The system will prompt you to: agree to UCR's Electronic Communications Policy. (For complete policies visit: [http://cnc.ucr.edu/policies.html\)](http://cnc.ucr.edu/policies.html)
	- a. Once you have agreed to UC policies, you will be prompted to create a permanent password. Your password must be **8** characters. Use random numbers and letters. You must use at least 2 alpha and 1 numeric characters. Your password **must** be difficult, and it will be case sensitive.
- 5. The system will update in a few minutes and you will be able to access email
- 6. For additional information regarding access to other services please view the following url's: <http://www.cnc.ucr.edu/esai/>and/or speak to your departments' SAA.
- 7. You can change your **permanent** password at any time. Go to the following website: <http://www.password.ucr.edu/> If you have forgotten your password or it has expired you must go see your EDA.